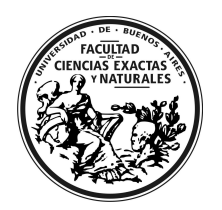

# NUEVO SISTEMA DE INSCRIPCIONES

A partir del ciclo lectivo Verano 2013 la Facultad está usando un nuevo sistema de gestión académica integral, el Guaraní 3. Desde esa fecha, todos los estudiantes de grado y posgrado deben inscribirse a las materias y cursos a través de este nuevo sistema.

# ¿Cómo ingreso al nuevo sistema?

Tanto los docentes como los estudiantes ingresan desde:

#### http://inscripciones.exactas.uba.ar

Se ingresa al sistema utilizando un "usuario" y una "clave". El "usuario" es el mismo que en el sistema anterior. Si se ingresa con libreta universitaria el formato es NNN/aa. Si el número de libreta universitaria es menor a la centena NO DEBEN COLOCARSE CEROS delante del número (ej.: 031/81 está mal, 31/81 está bien). Para los estudiantes de posgrado egresados de otras Facultades o Universidades el usuario es el DNI.

La "clave" es la misma que en el sistema anterior, pero deben utilizarse solamente letras minúsculas.

Ya dentro del sistema, se pueden modificar los datos personales y clave ingresando a "Configuración".

#### ¿Quiénes pueden inscribirse en el nuevo sistema?

En este nuevo sistema solo pueden inscribirse a las actividades académicas (materias) los estudiantes que son alumnos regulares.

Un alumno mantiene su condición de regularidad si ha completado el Censo de Estudiantes 2011 y la Actualización o la Rematriculación 2012. Aquellos que no cumplan con la condición de alumno regular deben acercase a la Dirección de Alumnos y Graduados en el horario de 12 a 16 hs para tramitarla a la brevedad.

#### ¿A qué oferta académica me debo inscribir?

Los alumnos tienen que inscribirse a las materias que corresponden a su plan de estudios y que son ofrecidas por los distintos departamentos docentes en el ciclo lectivo correspondiente.

Al entrar a la página de inscripciones se encuentra desplegada, a la izquierda, la oferta de materias obligatorias, electivas y optativas correspondientes a SU carrera para ESTE ciclo lectivo. Esas son las materias a las que se pueden inscribir.

Arriba a la derecha, en "Carreras", se encuentra una pestaña "Materias de otras carreras" (o "Materias de otras carreras (Posgrado)", según corresponda). Esta propuesta está dirigida SOLAMENTE a alumnos vocacionales y estudiantes de posgrado. Los alumnos de grado deben inscribirse a las materias que corresponden a SU plan de estudios y que aparecen ofertadas al ingresar al sistema.

Resumiendo: en el sistema anterior la oferta académica se mostraba ordenada según el departamento que dictaba el curso, mientras que en el nuevo se lista según la carrera a la que uno está inscripto.

# ¿Cómo hago si estoy inscripto a más de una carrera de grado?

Los estudiantes que están inscriptos a más de una carrera deben seleccionar primero la carrera pertinente antes de inscribirse a la materia que quieren cursar.

# ¿A qué materia me inscribo si hay más de una con el mismo nombre?

Este sistema tiene organizadas las ofertas de materias separadas por carrera. Los alumnos tienen que inscribirse a las materias que corresponden a su plan de estudios, por lo cual deben anotarse en las materias que aparecen ofertadas al ingresar al sistema. Si hay más de una dentro de la carrera es porque hay más de una oferta horaria. En ese caso, deben elegir la que prefieran.

# ¿Qué pasa si no encuentro la materia a la que quiero inscribirme?

En ese caso pueden ocurrir dos cosas:

(1) La materia es obligatoria, electiva u optativa de la carrera pero no aparece en la oferta porque no está disponible para la inscripción en ESTE ciclo lectivo. Los alumnos de grado NO deben inscribirse en las materias con nombres similares que aparecen en la pestaña "Materias de otras carreras", que están dirigidas SOLAMENTE a alumnos vocacionales y estudiantes de posgrado. Esas materias NO servirán para cumplir con el plan de estudios.

(2) La materia no forma parte del plan de estudios de la carrera. Los planes de estudio de las carreras de la Facultad se pueden encontrar aquí:

http://exactas.uba.ar/academico >> Carreras de Grado

Para cursar una materia que no forma parte del plan de estudios de la carrera pero que se encuentra entre las incluidas en la pestaña "Materias de otras carreras" es necesario contactarse con la Dirección de Alumnos y Graduados de la Facultad con el fin de recibir asesoramiento sobre los pasos a seguir para obtener su reconocimiento dentro del plan curricular. Eventualmente, la inscripción se realizará a través de la opción "Materias de otras carreras", pero es importante saber que puede ocurrir que luego no se acepte a esa materia como parte del plan curricular.

#### Cuando termino la inscripción, ¿es definitiva?

La inscripción quedará en estado "Pendiente" hasta que el docente a cargo de la materia verifique el cumplimiento de todos los requisitos para poder cursarla. Posteriormente, el docente cambiará al alumno al estado "Aceptado". Si no se cumple con los requisitos para cursar, lo cambiará al estado "Rechazado". Este estado indica que no puede cursar la materia.

# ¿Cómo hago para inscribirme si soy estudiante de posgrado o vocacional?

Los estudiantes de posgrado y los alumnos vocacionales (tanto de grado como de posgrado) deben buscar las materias para inscribirse en la pestaña "Materias de otras carreras" y en "Materias de otras carreras (Posgrado)", según corresponda.

#### ¿Cómo hago si tengo dudas?

Para realizar consultas y despejar dudas se deben utilizar los botones de contacto que ofrece el sistema para comunicarse con el Administrador General del Sistema, quien ayudará con los problemas que surjan.

Saludos cordiales,

Secretaría Académica Facultad de Ciencias Exactas y Naturales Universidad de Buenos Aires